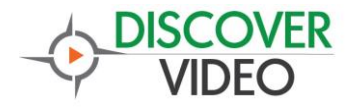

Discover Video

# Signage Stick

User Guide

Version 1.0 11/1/2015

Discover Video LLC www.discovervideo.com

### **General Description**

The Discover Video Signage Stick is a HDMI "stick" computer that displays Digital Signage from a DEVOS system. It features remote setup and management and fully automatic operation.

**NOTE: The Media Player ships with a default signage URL already configured. This comes from the public Internet and may or may not play well depending on your network bandwidth.**

### **Installation**

The player may be plugged directly into a TV HDMI port, or extended with the provided HDMI extender cable. Power the device using the included mini-USB cable connected to a USB port of the TV or to the included AC power supply.

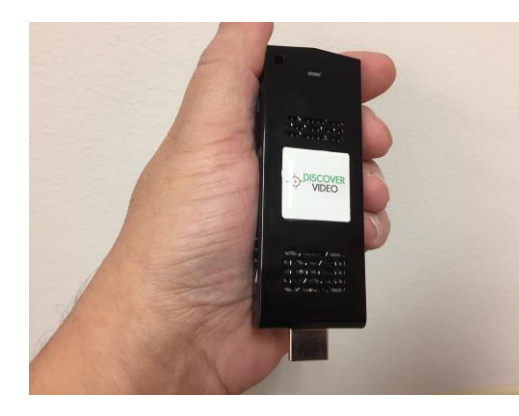

Connect the Ethernet adapter. For initial setup, you may insert a keyboard/mouse (not included) into the unit's USB port. A 2 port USB hub is included, as well as a USB to Ethernet adapter (we recommend using wired Ethernet).

If you don't have an Ethernet connection, the TV may display a "Page Not Found" error upon power up. This is because you have not yet setup a WiFi network. Connect a keyboard and press Alt+F4 to close the page, and then close the Discover Video program running on the desktop. In the lower right of the screen, find the network and join a WiFi network as you would do with any Windows computer.

### **If you are not fast enough, the signage page may return and you will have to press Alt+F4 again to close it.**

Once you have set the WiFi network, in a few minutes the default Digital Signage page should start playing if there is a connection to the public Internet.

To use physical Ethernet, attach the included USB adapter to the SignStick, and in a few moments it will automatically be recognized.

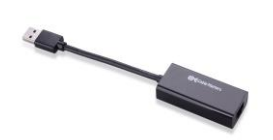

# **Get The IP Address**

Install the Discover Video Finder program on a computer that is on the same network at the player. <http://discovervideo.com/download/DigitalSignage>

This program will display the IP addresses of all Digital Signage Sticks on the same network (same LAN). Double-Click on any IP address to open the management page using your default browser.

# **Set The Digital Signage URL**

Enter the IP address of the Stick in a browser, or double-click in the above program to display the Media Player settings interface.

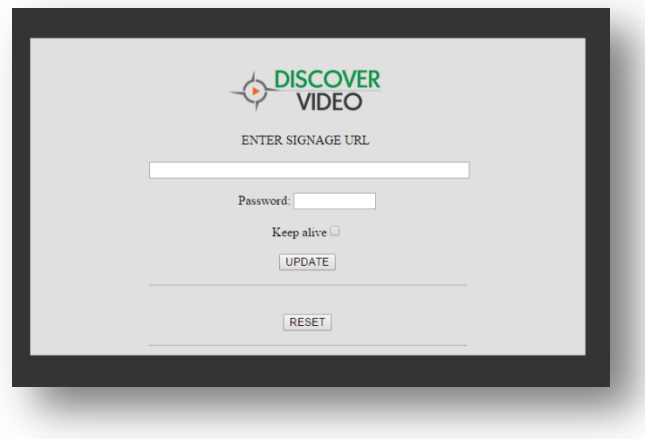

Enter the full URL of the Digital Signage web URL from DEVOS. You may obtain this URL by simply opening the Signage page in DEVOS and copying the URL from the browser navigation bar (see illustration below). After entering the URL, enter the password: DISCOVER (upper case).

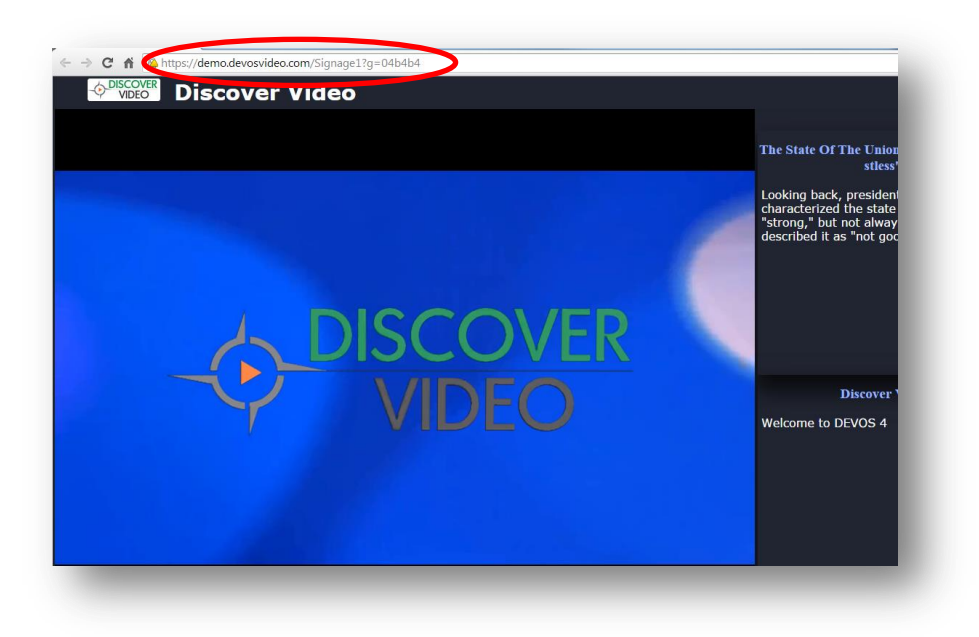

### Keep Alive

The Keep Alive function tells the Media Player to constantly check on the status of the player, and if for some reason the player has entered an error condition, it will automatically restart. You should use Keep Alive with signage display for DEVOS 4.0.016 and above only.

#### Reset

You may restart the Media Player by selecting Reset. This may be useful if the player becomes confused for some reason. Allow one minute for reset to take effect.

# **API**

The Media Player supports a simple querystring method:

http://[Ip]/api.php?url=[url]&reset=[true/false]&pass=DISCOVER&keepalive=[true/false]

#### Where

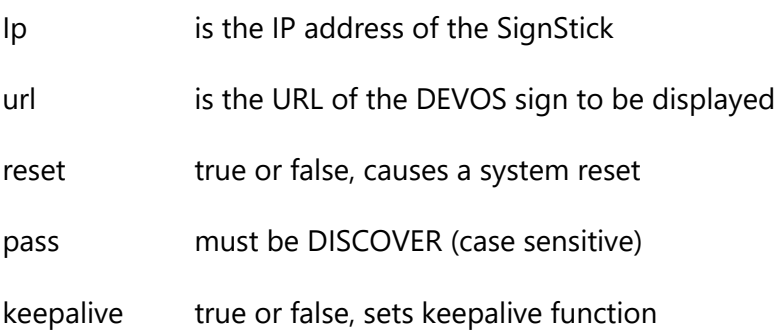

### **HDMI Output**

The SignStick outputs HDMI only. To use other video formats, you may use HDMI media converters, available from many sources.

In some cases, the audio from the player may not be available if the TV is started before the player. This is a HDMI signal issue that can occur on all HDMI devices. If you experience this, remove and reinsert the HDMI cable.

### **Specifications**

- 0.4"D X 3.9"H X 1.5"W
- Intel Atom CPU
- Intel HD Graphics
- USB 2.0
- HDMI V1.4a
- HDMI Embedded Audio
- $\bullet$  IEEE 803.11b/g/n
- 0 to 35 C operating temp range
- Package includes: HDMI Extender Cable, USB Power Cable, USB Power Supply, 2-port USB Hub, USB/Ethernet Adapter

### **Appendix**

### **Controller**

You may use the Digital Signage Media Player to control and schedule the display of Digital Signage, live or on-demand video from Arcus, Streamsie Service, or 3rd party streaming sources. Download from http://discovervideo.com/download/mediaplayer/setupMediaPlayerControl.exe

You can set the URL to be displayed on ten players using the Media Player Controller program.

Enter the Name and IP address of up to ten players.

Enter the DEVOS Digital Signage URL, a rtmp:// stream URL, or a web page URL in any of the 10 URL slots and enter a name to easily identify it.

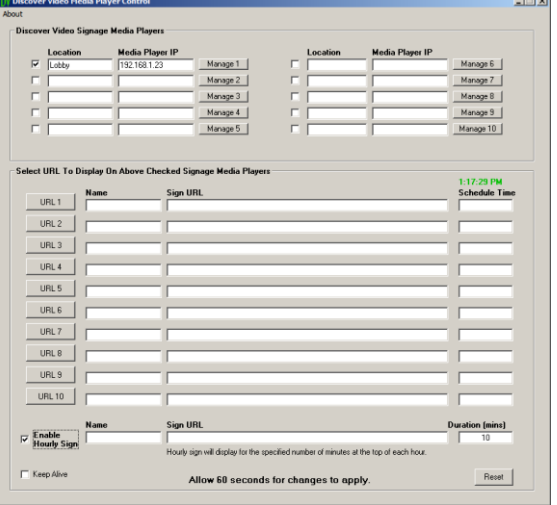

Check the player you wish to control, then select the URL button you wish those players to use.

Allow 60 seconds for the change to take effect on the target media players.

If you enter a time (e.g. 9:00:00 AM) for a scheduled time, then that URL will be used at that time. Leave the scheduled time blank for no schedule. You may use the schedule time to cause the display to change every day at that time.

If you check "Enable Hourly Sign", then you may enter a name, URL, and Duration for a sign that will displayed at the top of every hour. When the duration if the hourly sign is reached, the sign will return to the last setting.

Because some video streams are non-standard, and some web pages may have unsupported elements, you should view the display to ensure it is showing what you intend.

### **Remote Broadcasting**

The player may be used to receive a live video for feeding a live video from a remote location to a studio where it can then be sent to "air" (RF, Cable-TV, etc.). Simply set the player to the live stream URL and it will start delivering the live stream when it becomes available.

### **END-USER LICENSE AGREEMENT FOR DISCOVER VIDEO LLC PROGRAMS AND COMPONENTS**

#### **IMPORTANT-READ CAREFULLY**

This End-User License Agreement ("EULA") is a legal agreement between you (either an individual or a single entity) and<br>Discover Video LLC and its suppliers for the software product identified above, which includes compute associated media, printed materials, and "online" or electronic documentation ("SOFTWARE PRODUCT"). By installing, copying, or otherwise using the SOFTWARE PRODUCT, you agree to be bound by the terms of this EULA. If you do not agree to the terms<br>of this EULA, do not install or use the SOFTWARE PRODUCT; you may, however, return it to your place refund of the price paid for this software product.

#### **SOFTWARE PRODUCT LICENSE**

The SOFTWARE PRODUCT is protected by copyright laws and international copyright treaties, as well as other intellectual property laws and treaties. The SOFTWARE PRODUCT is licensed, not sold.

#### 1. **GRANT OF LICENSE**

This EULA grants you the following rights: Application Software. You may install and use the SOFTWARE PRODUCT on one<br>computer. You may not redistribute software. Additional rights may or may not be granted upon request.<br>

used to install or run the SOFTWARE PRODUCT on other computers over an internal network for backup purposes PROVIDED it is not possible to access the software from the public Internet.

#### **2. DESCRIPTION OF OTHER RIGHTS AND LIMITATIONS**

Limitations on Reverse Engineering, Decompilation, and Disassembly. You may not reverse engineer, decompile, or<br>disassemble the SOFTWARE PRODUCT, except and only to the extent that such activity is expressly permitted by a notwithstanding this limitation.

**Separation of Components**. The SOFTWARE PRODUCT is licensed as a single product. Its component parts may not be separated for use on more than one computer, and 3<sup>rd</sup> party software is not allowed to use or access any installed component.<br>**Rental**. You may not rent, lease, or lend the SOFTWARE PRODUCT.

**Support Services**. Discover Video LLC may or may not provide you with support services related to the SOFTWARE PRODUCT ("Support Services"). Any supplemental software code provided to you as part of the Support shall be considered part of the<br>SOFTWARE PRODUCT and subject to the terms and conditions of this EULA. With respect to technical i as part of the Support Services, we may use such information for business purposes, including for product support and development.

**License Control.** Licensee acknowledges that the Licensed Products may contain code or require devices that detect or prevent unauthorized use of, or disable, the Licensed Products, and Licensee agrees not to circumvent or disable such code or devices.<br>**Software Transfer**. You may transfer this SOFTWARE PRODUCT to another party, PROVIDED the part

does not imply that any related service may be transferred.<br>**Termination**. Without prejudice to any other rights, Discover Video may terminate this EULA if you fail to comply with the terms

and conditions of this EULA. In such event, you must destroy all copies of the SOFTWARE PRODUCT and all of its component parts. **3. UPGRADES**

If the SOFTWARE PRODUCT is an upgrade or a revision of a component of a package of software programs that you licensed as<br>a single product, the SOFTWARE PRODUCT may be used and transferred only as part of that single produ not be separated for use on more than one computer.

#### **4. COPYRIGHT**

All title and copyrights in and to the SOFTWARE PRODUCT (including but not limited to any images, photographs, animations, video, audio, music, text, objects, dll's, applets, and other components incorporated into the SOFTWARE PRODUCT), the<br>accompanying printed materials, and any copies of the SOFTWARE PRODUCT are owned by Discover Video LLC o treat the SOFTWARE PRODUCT like any other copyrighted material except that you may install the SOFTWARE PRODUCT on a<br>single computer provided you keep the original solely for backup or archival purposes. You may not copy t materials accompanying the SOFTWARE PRODUCT except for internal training purposes. **5. DUAL-MEDIA SOFTWARE**

You may receive the SOFTWARE PRODUCT in more than one medium, including downloading from the public Internet. Regardless of the type or size of medium you receive, you may use only one medium that is appropriate for your single computer.<br>You may not use or install the other medium on another computer. You may not loan, rent, lease medium to another user, except as part of the permanent transfer (as provided above) of the SOFTWARE PRODUCT. **6. U.S. GOVERNMENT RESTRICTED RIGHTS**

The SOFTWARE PRODUCT and documentation are provided with RESTRICTED RIGHTS.

#### **7. MISCELLANEOUS**

If you acquired this product in the United States, this EULA is governed by the laws of the State of Connecticut. If this product was acquired outside the United States, then local law may apply.

#### **8. EXPORT RESTRICTIONS**

Licensee agrees that it will not export or re-export the SOFTWARE PRODUCT to any country, person, entity, or end user subject to US export restrictions.

#### **9. NO WARRANTIES**

THIS SOFTWARE PRODUCT IS SOLD "AS IS". ANY USE OF THE SOFTWARE PRODUCT IS AT LICENSEE'S OWN RISK. TO THE MAXIMUM EXTENT PERMITTED BY APPLICABLE LAW, DISCOVER VIDEO LLC AND ITS SUPPLIERS DISCLAIM<br>ALL WARRANTIES AND CONDITIONS, EITHER EXPRESS OR IMPLIED, INCLUDING, BUT NOT LIMITED TO, IMPLIED<br>WIRRANTIES OF MERCHANTABILIT FROM STATE/JURISDICTION TO STATE/JURISDICTION.

#### **10. LIMITATION OF LIABILITY**

TO THE MAXIMUM EXTENT PERMITTED BY APPLICABLE LAW, IN NO EVENT SHALL DISCOVER VIDEO LLC OR ITS SUPPLIERS BE LIABLE FOR ANY SPECIAL, INCIDENTAL, INDIRECT, OR CONSEQUENTIAL DAMAGES WHATSOEVER (INCLUDING, WITHOUT LIMITATION, DAMAGES FOR LOSS OF BUSINESS PROFITS, BUSINESS INTERRUPTION, LOSS OF BUSINESS INFORMATION, OR ANY OTHER PECUNIARY LOSS) ARISING OUT OF THE USE OF OR INABILITY TO USE<br>THE SOFTWARE PRODUCT OR THE PROVISION OF OR FAILURE TO PROVIDE SUPPORT SERVICES, EVEN IF<br>DISCOVER VIDEO HAS BEEN ADVISED O THE EXCLUSION OR LIMITATION OF LIABILITY, THE ABOVE LIMITATION MAY NOT APPLY TO YOU.

#### **11. EVALUATION**

BY INSTALLING THIS SOFTWARE, YOU AGREE THAT YOU HAVE HAD AMPLE OPPORTUNITY TO EVALUATE A DEMONSTRATION OR EVALUATION VERSION OF THIS SOFTWARE AND THAT YOU HAVE DETERMINED IT IS **ADEQUATE FOR YOU** 

Page 9

The products sold by Discover Video are not intended for and will not be used in life support systems, medical equipment, nuclear<br>facilities or systems, aircraft, aircraft devices, aircraft/emergency communication devices